「がん登録実務初級認定者認定更新試験」受験にあたり、下記の注意事項を必ずご確認く ださい。

最後に記載されている【受験環境】を、事前に確認してください。環境が整わない場合、 試験が受けられないことがあります。

- 1. 受験日時・・平成31 (2019) 年2月4日 (月) ~8日 (金) 内の指定された日 お手元の受験票で必ず確認してください。 指定されている⽇以外では、受験できません。
- 2. 試験サイト・・下記URL よりアクセスしてください。

https://www.knowledge.ne.jp/ksv-ncc/login.php

ログインID(受験票に記載されているプライベートアドレス)とパスワードは、 受験票に同封しています。

## ★試験前に、上記URLにアクセスし、ログインできるか必ずご確認ください。 試験本番に備えて「【サンプル試験】初級認定者認定更新試験環境確認⽤試験」という テスト名でサンプル問題を挙げております。是非お試しください。

- 3.試験時間・・40 分
- 4.出題数・・・40 問 出題範囲は、がん情報サービスHP 内(初級認定者認定更新試験)に 記載しています。

問題内容

- 1)がん概論、がん登録概論 4 問
- 2)院内がん登録システム論、ICD-O 概論、コーディング法、標準登録様式 13 問
- 3)病期分類概論 6 問
- 4)主要 5 部位 解剖・⽣理 5 問、病期分類 10 問
- 5)その他 2問
- 5. 受験料について・・いったん支払われた受験料は、受験の有無にかかわらず、 いかなる理由でも返⾦いたしません。
- 6.受験上の注意・・
	- ・試験を始める前に、必ずUICC TNM分類第8版、ICD-O-3(2012年改正版)または ICD-O-3.1版、標準登録様式 2016年版、部位別テキスト等、資料を手元に準備 して開始してください
		- ①試験は、1回しか受験できません。

②試験開始後、途中で試験を中断することはできません。

③1問ずつ出題されます。すべての問題を終えた後に、問題⼀覧が表⽰され再度問

題を解きなおすことができます。[後で確認]チェックボックスは試験実施中に画 面下部に表示され、チェックすると、問題一覧表示時にチェックした問題がわか るようになっています。 ⾶ばした問題も「未解答」として後々確認が可能で す。

④試験中、お持ちの資料を参照していただいて結構です。

⑤システムトラブルにより、試験が途中で終了してしまった場合は、 速やかに下記アドレスにメールで連絡をしてください。

hcr\_nintei@ml.res.ncc.go.jp

指定された受験⽇(23:59)までにメールをいただくことを 条件として、再度、試験を受け直していただく(再試験)ことができます。 ただし、再試験は8⽇(⾦)10:00〜16:00の間となります。

- 7.試験結果について・・平成31年3⽉初旬までに郵送にてお知らせします。
- 8.不合格となった場合、3⽉末に再試験を実施いたします。 試験は、全国数か所の外部会場にてコンピュータを利⽤して⾏う予定です。 詳細は、更新試験の結果発表後にお知らせいたします。
- 9. 認定期間について・・認定期間は平成35年 (2023年) 3月31日までですので、 次の更新時期は平成34年度となります。
- 10.その他・・・ ①試験問題についての問い合わせは、⼀切お受けしません。 ②最後に、試験サイトのマニュアルがあります。試験前に、必ずご覧ください。

## 【受験環境】

当認定試験のお申込および受験の際は、以下のパソコン上の動作環境を推奨します。 推奨環境以外では、ご利用できない、もしくは正しく表示されない場合がございますので 必ずご確認ください。

◆PC 環境

OS: Windows7以上

CPU: Intel Pentium 1.0GHz 以上

メモリ: 1GB 以上

ビデオカード: 1024×480 ドット以上、256 ⾊以上

◆ブラウザ

Internet Explorer 8,9,10,11

(ただし、64bit 版のIE をご利⽤の場合は、正常に動作しない可能性がございます。) ※その他ブラウザでは正常に起動しないことがございますのでご注意ください。

◆必要なプラグインについて

音声が利用される検定の場合Adobe 社のFlash Player が必要になります。Adobe 社ウェ ブサイトから最新のFlash Player(無料) をダウンロードし、インストールしてください。

## この試験では音声の利用がありません。

◆ネットワーク環境 通信速度: ブロードバンド環境推奨 通信プロトコル:HTTP/HTTPS その他: SSL 暗号化通信対応環境 ◆ブラウザの設定について (Internet Explorer) IE の場合、下記の設定が必要です。 ・JavaScript (1) 「ツール」メニューから「インターネットオプション」をクリック (2) 「セキュリティ」タブをクリック (3) 「このゾーンのセキュリティのレベル」内の「レベルのカスタマイズ」をクリッ ク (4) 「スクリプト」内の「アクティブスクリプト」を「有効にする」を選択し、 「OK」をクリック ・Cookie (1) 「ツール」メニューから「インターネットオプション」をクリック (2) 「プライバシー」タブをクリック (3) 「設定」にある「詳細設定」をクリック (4) 「プライバシー設定の詳細」、「Cookie」の中の「⾃動Cookie 処理を上書きす る」 をチェック (5) 「ファーストパーティのCookie」、「サードパーティでのCookie」の両⽅を、 「受け⼊れる」にする (6) 「常にセッションCookie を許可する」にチェックし、「OK」をクリック ・SSL (1) 「ツール」メニューから「インターネットオプション」をクリック (2) 「詳細設定」タブをクリック (3) 「SSL2.0 を使⽤する」と「SSL3.0 を使⽤する」にチェック (4) 「OK」をクリック ※その他ブラウザの設定については、各⾃でお調べください。 ※ OS とブラウザの組み合わせ等ご利用環境によっては、上記の推奨環境であっても、

表示の不具合や本サービスをご利用になれない場合もございますので、ご了承ください。

## 院内がん登録実務認定更新試験 試験サイトマニュアル

準備するもの:受験票に記載されている「メールアドレス」と、 受験票に同封されている「パスワード」

1.https://www.knowledge.ne.jp/ksv-ncc/login.phpにアクセスします。

※受験票の「メールアドレス」と「パスワード」を入力します。

★試験前に、上記 URL にアクセスし、「【【サンプル試験】初級認定者認定更新試験環境 確認用試験」を選択しログイン可能かをご確認下さい。テスト問題もお試し版としてとし て挙げております。

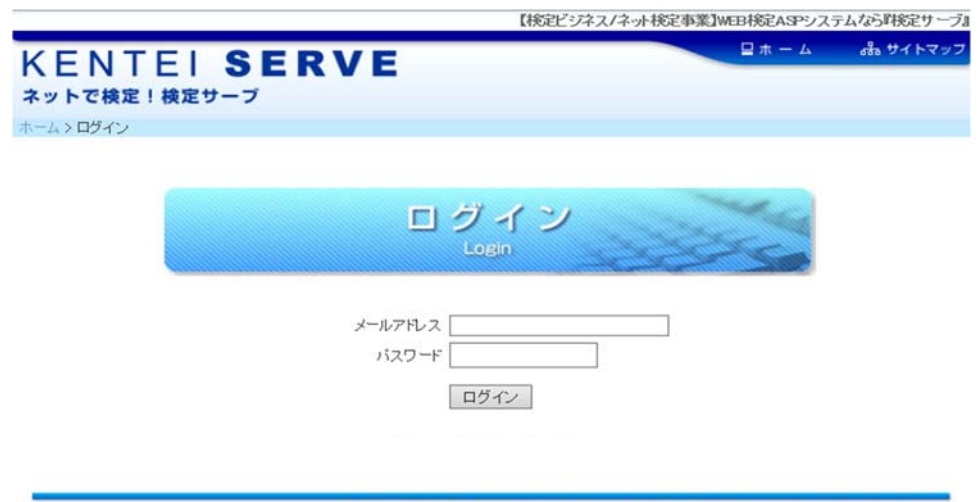

プレスリリース | ブライバシーボリシー | 広告掲載について | 利用規約 | 免査事項 | 会社概要 | サイトマップ Copyright(C) 2004-2015Knowledge Serve Inc. All rights reserved

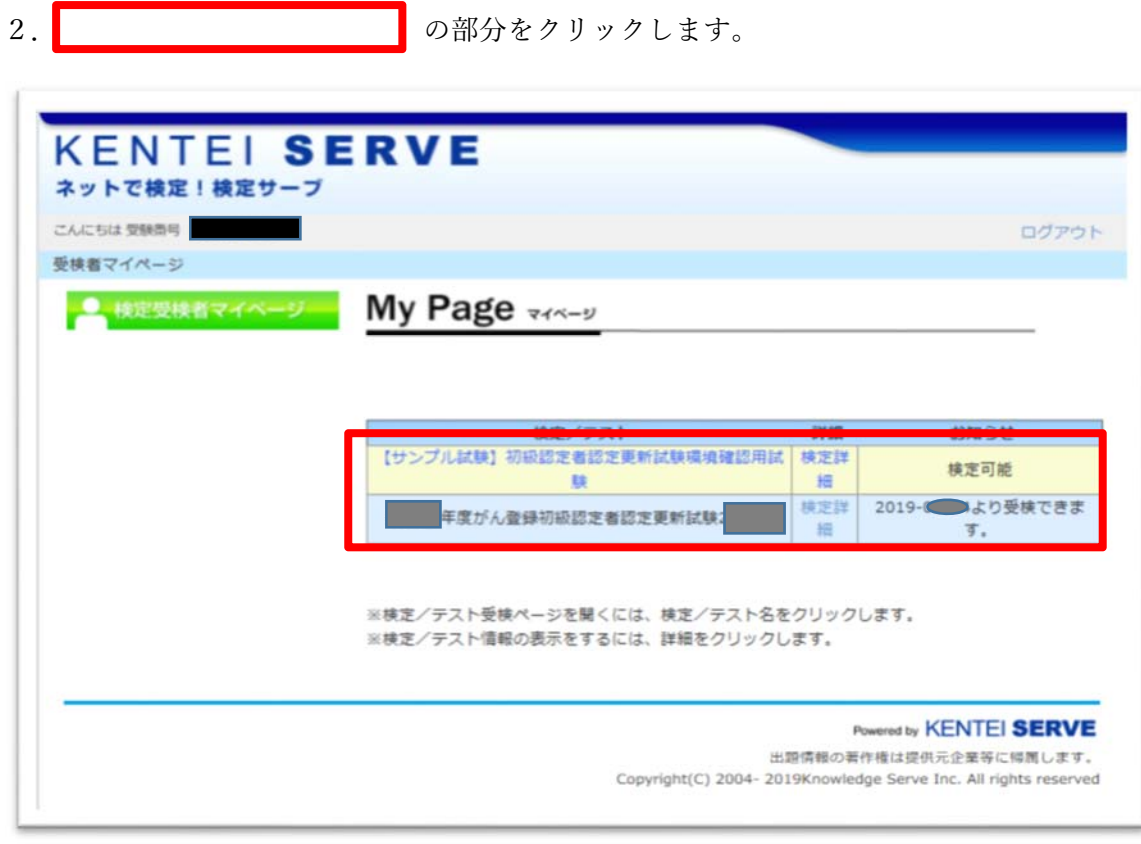

※ | おは、「平成 30 年度がん登録初級認定者認定更新試験 2 月〇日」と表示さ れます。 お試し版は、 | の上に「【サンプル試験】初級認定者認定更新試験環境確認用試 まます。<br>験」と表示されます。

3. 内容の紹介ページに移行します。

**■ イングラントの「受検」ボタンをクリックして、試験画面へ移行します。** 

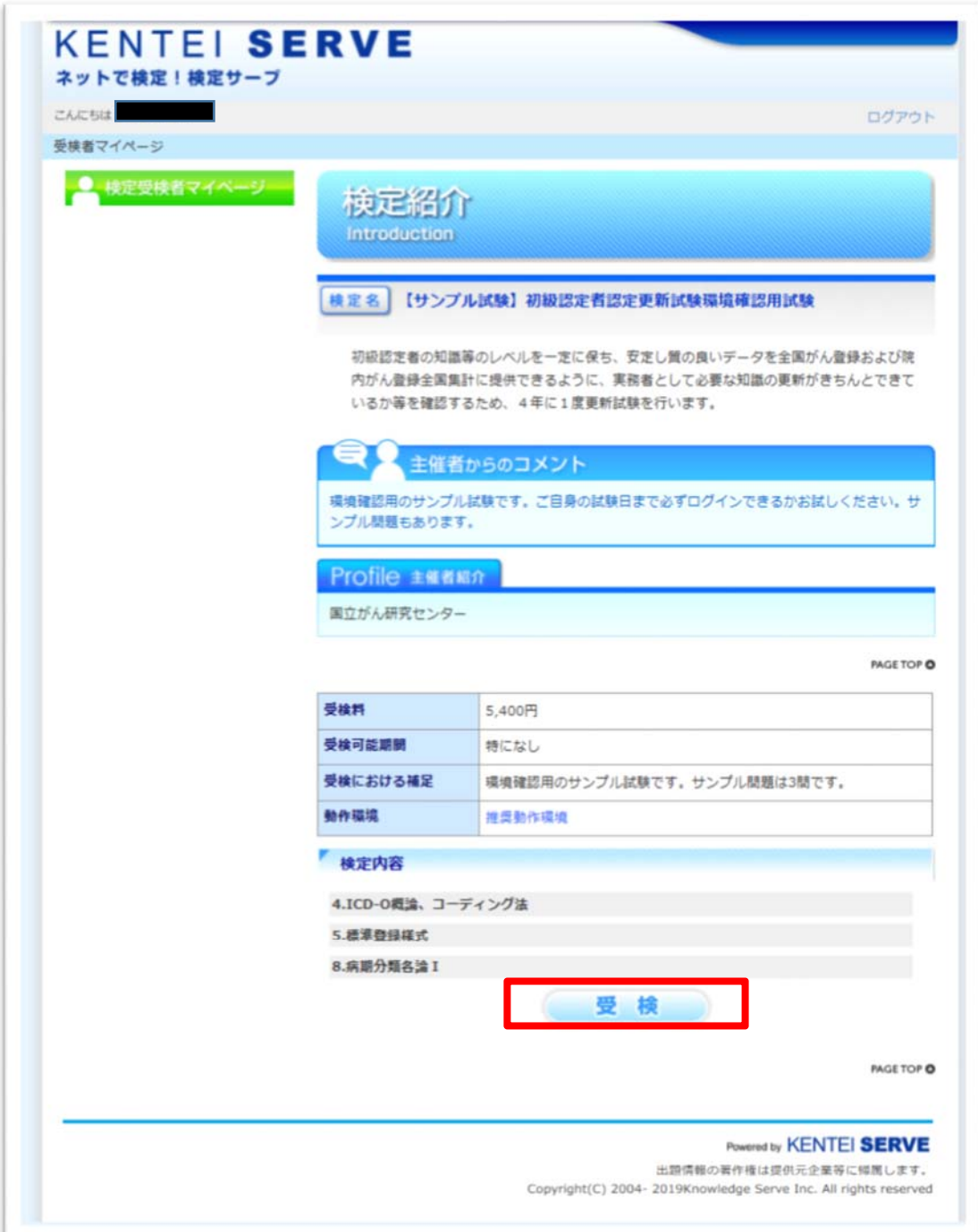

【注意】指定されている試験日以外でも、この画面までは確認することができますが、 試験日以外では、 ■ ■ 部分に「受検」と表示されません。 お試し版は表⽰されますのでボタンを押して進んで下さい。

4. 試験の最初の画面です。

の「開始」ボタンを押すと、試験が始まります。

すべての問題を終えた後に、問題一覧が表示され再度問題を解き

なおすことができます。[後で確認]チェックボックスは試験実施中に画面下部に表示され、 チェックすると、問題一覧表示時にチェックした問題がわかるようになっています。

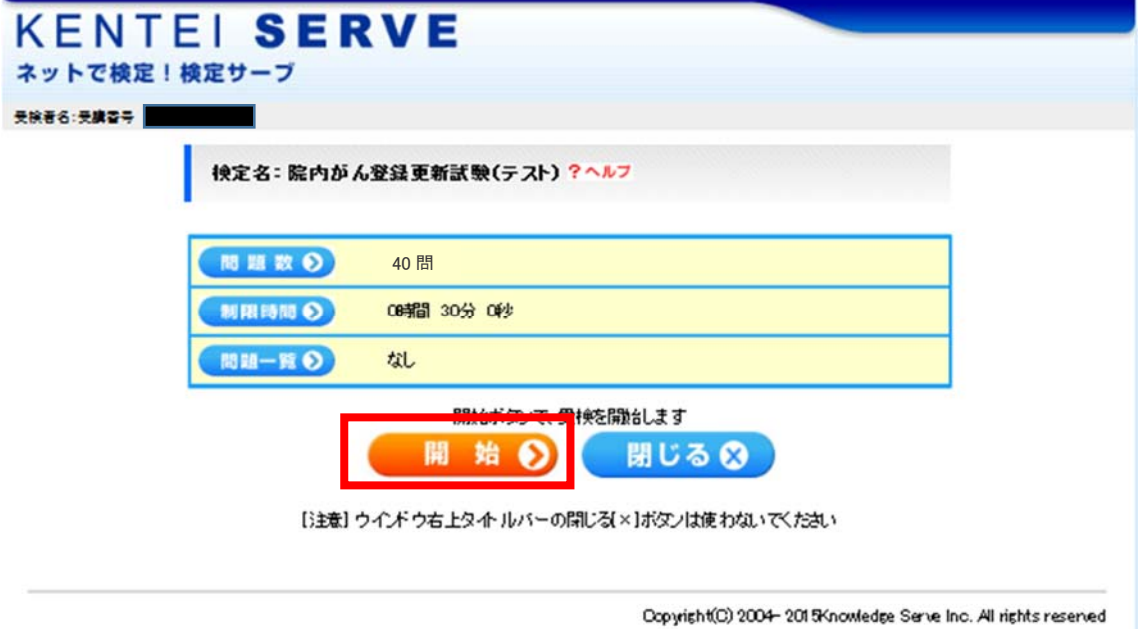

5. 実際の試験画面です。試験は、1問ずつ表示されます。 設問を読んで、選択肢から該当するものを選び、 下の「次へ」 | | | をクリックすると、次の問題が表示されます。 ■■ に、残り時間が表示されます。 ——<br>「後で確認する」にチェックすると、「問題一覧」が表示された時に、

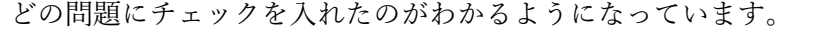

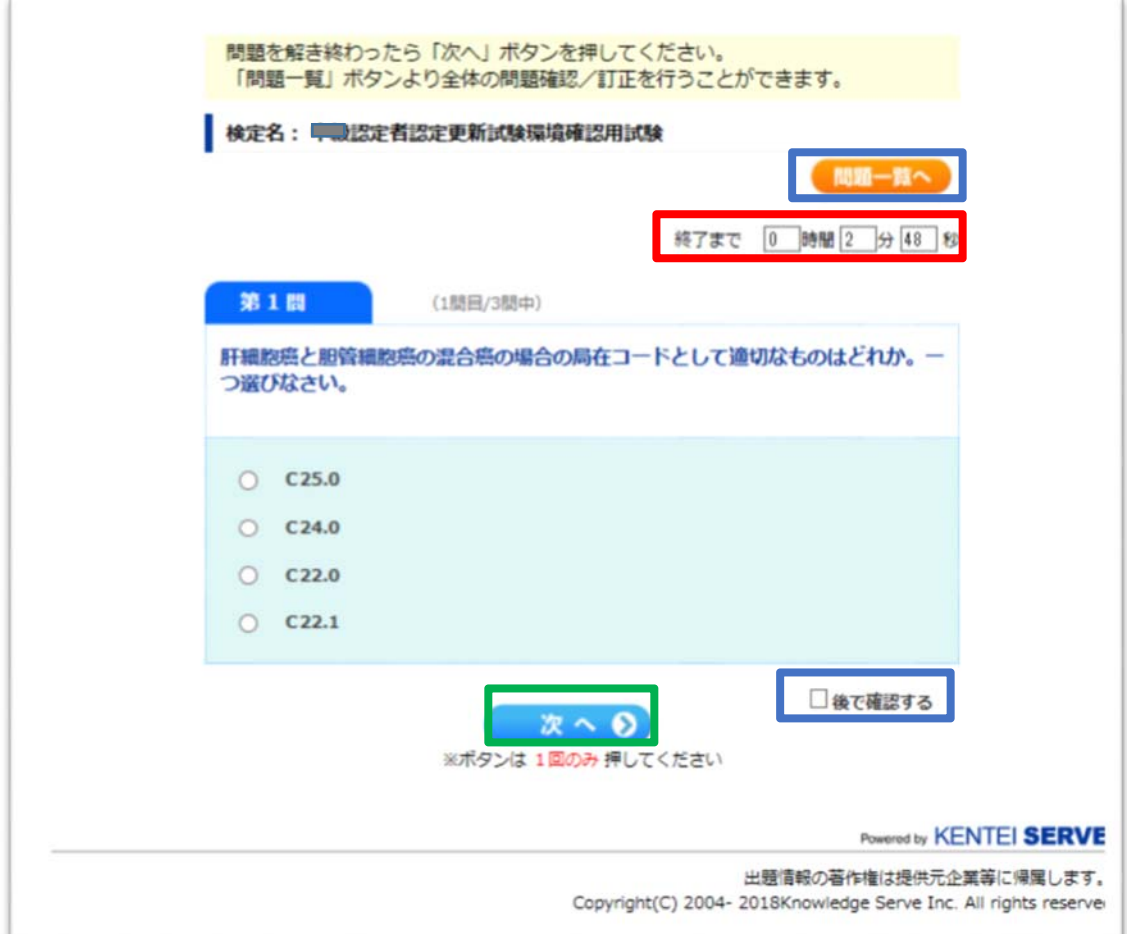

6. 問題を解き終わったときに、制限時間内であれば、「問題一覧へ」のボタンを押すと、 一覧からそれぞれの問題を再度表示して解きなおすことができます

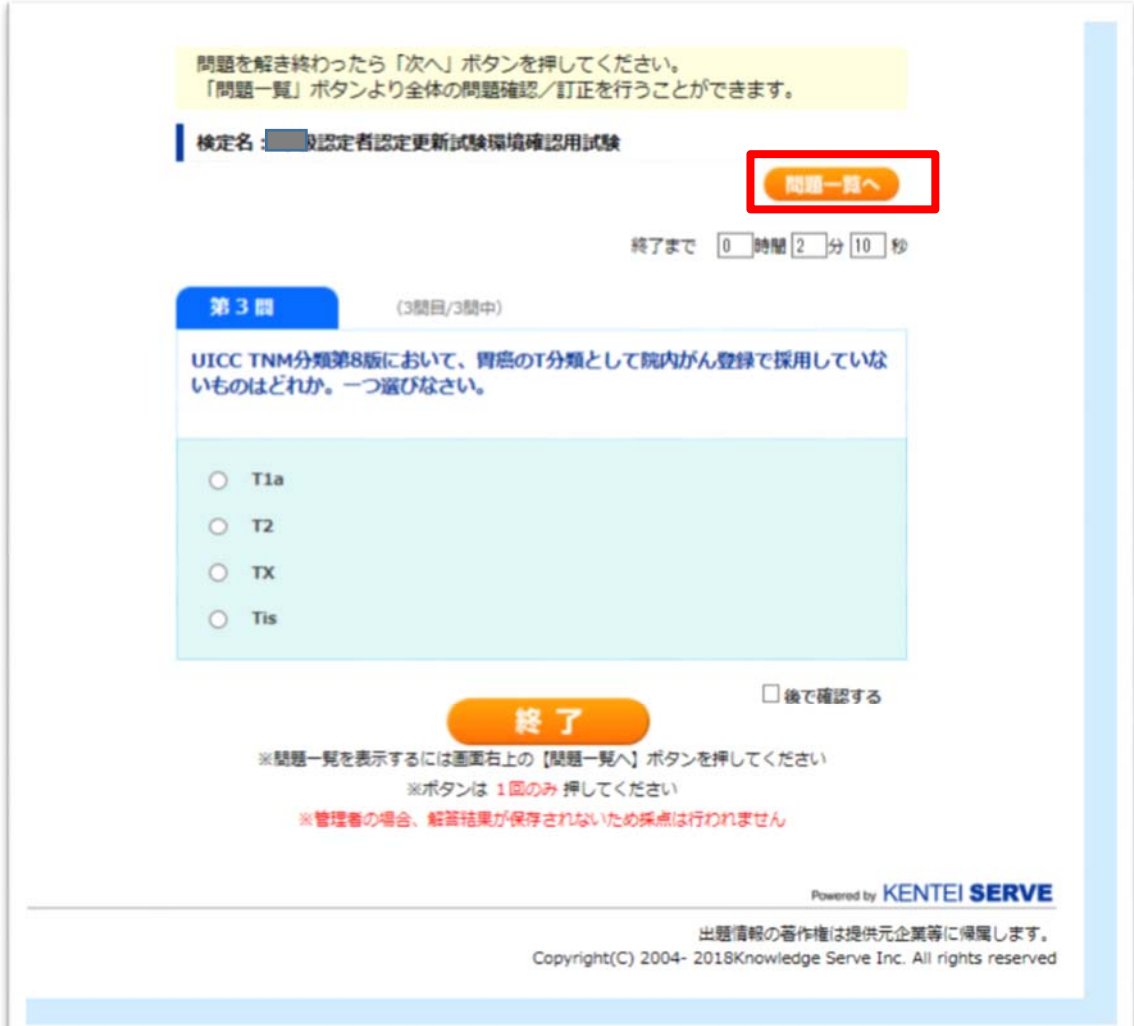

7. 問題を解き終わり、終了ボタンを押すとメッセージが出ます。制限時間内で もう 1 度確認したい場合は、「キャンセル」を押しメッセージウィンドウを消し、 再度右上の「問題⼀覧」のボタンを押すと、確認できます。このまま終了したいときは 「OK」ボタンを押して下さい。

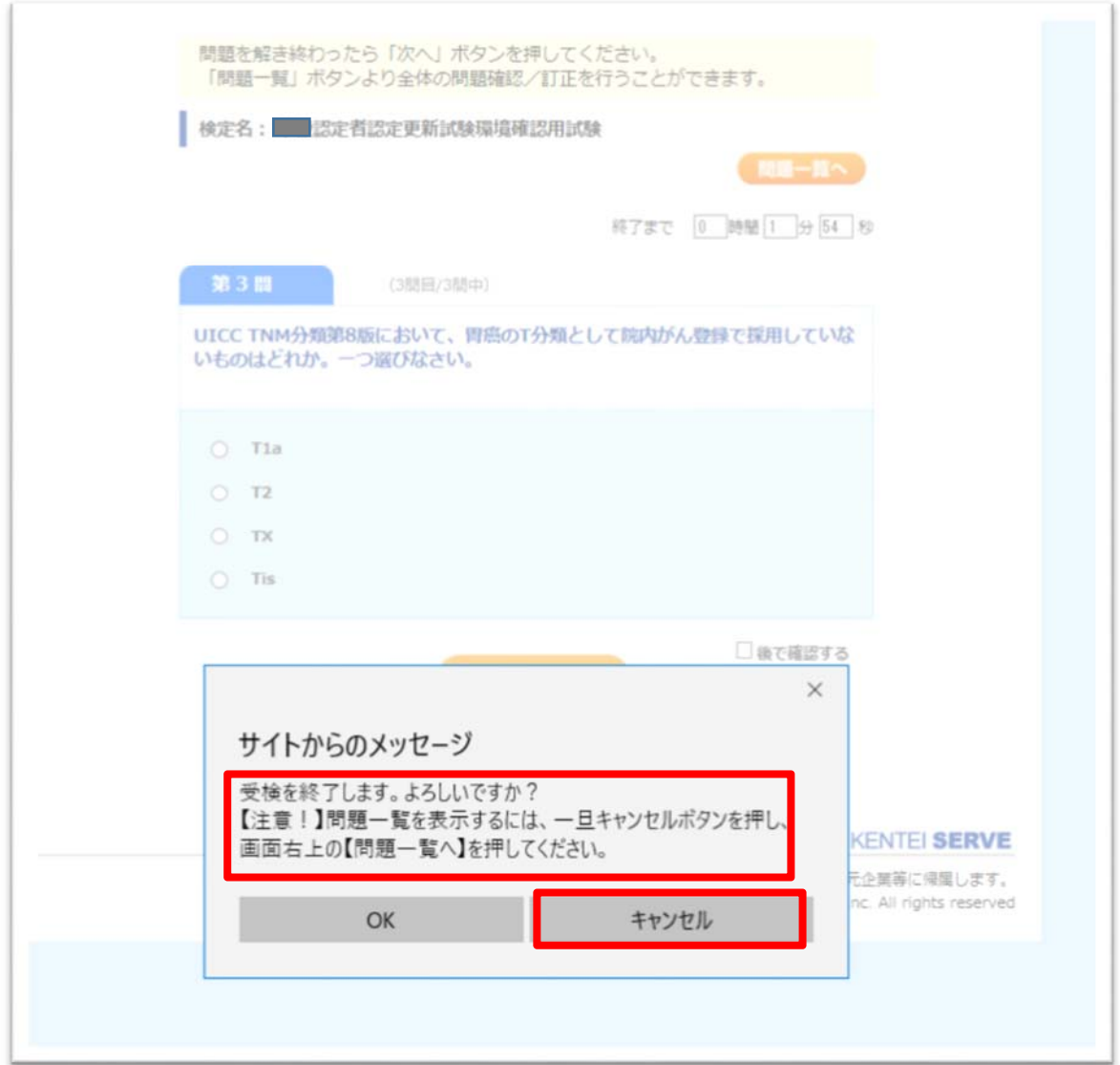

「問題一覧」

見直したい問題を選び確認します。確認後再度「問題一覧」を押すと 問題⼀覧に戻ります。全ての確認が終わったら「終了」ボタンを押してください。 実際の問題数は 40 問です。

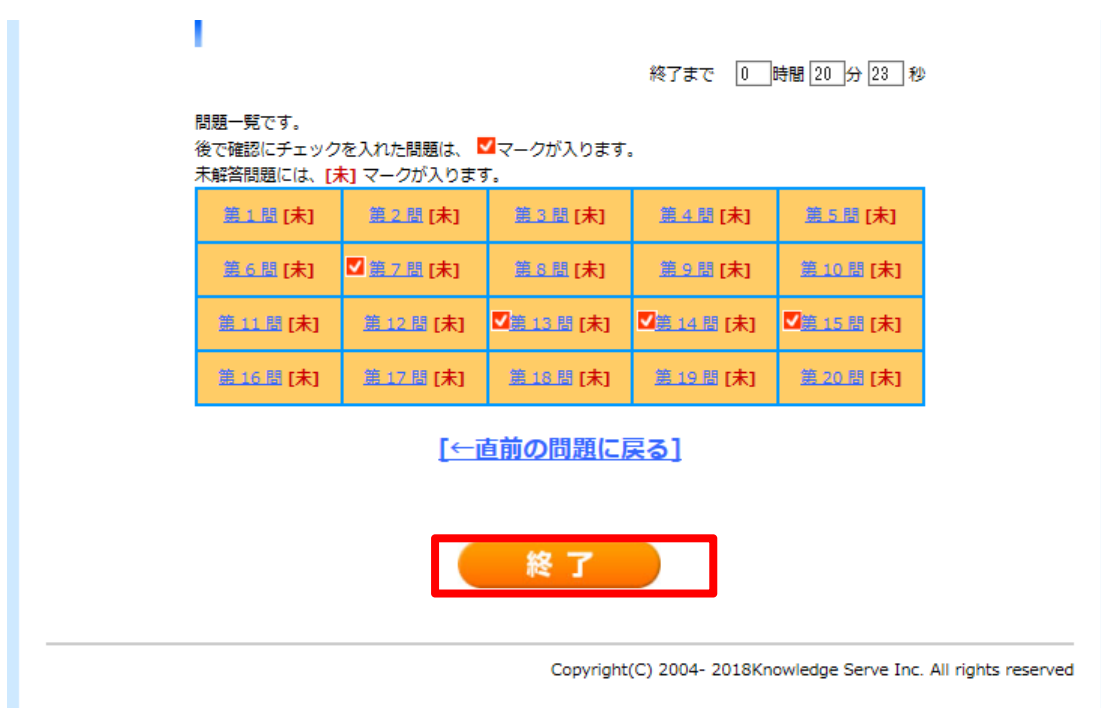

8. 試験の最後の画⾯です。

「閉じる」をクリックして、終了してください。実際は、

検定名:平成 30 年度がん登録初級認定者認定更新試験 2 ⽉○⽇となっております。

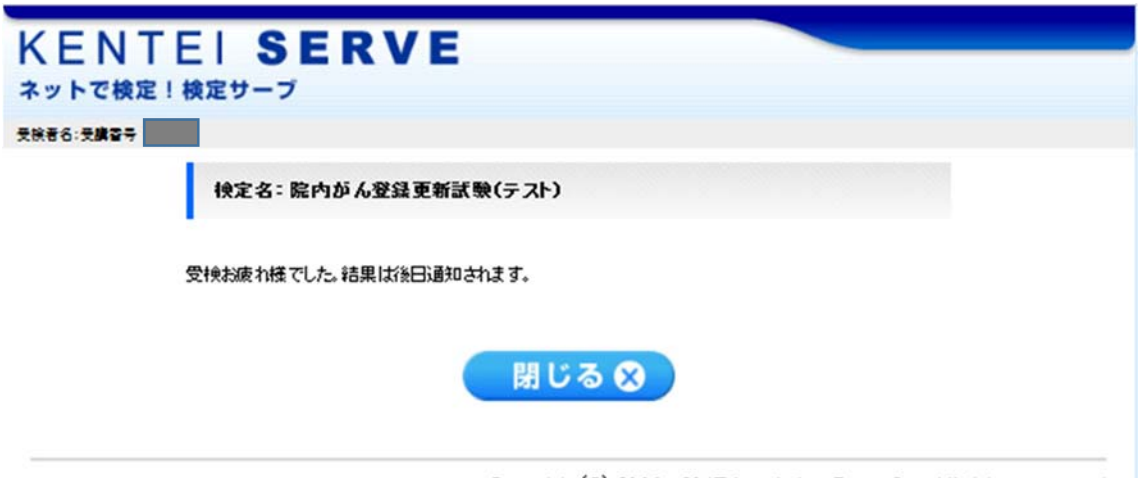

Copyright(C) 2004-2015Knowledge Serve Inc. All rights reserved